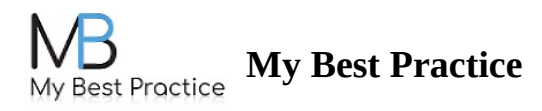

## **Uploading a Document to My Portal**

**STEP 1:** Log into your portal here: **MBP [Portal](https://practice.mbpractice.com/ClientPortal/)** 

**STEP 2:** Click on the **Documents** tab on the left-hand side.

**STEP 3:** Drag and drop the file into the white submission field -- or -- Click on the **Drop Files Here to Upload** button to browse your computer's files.

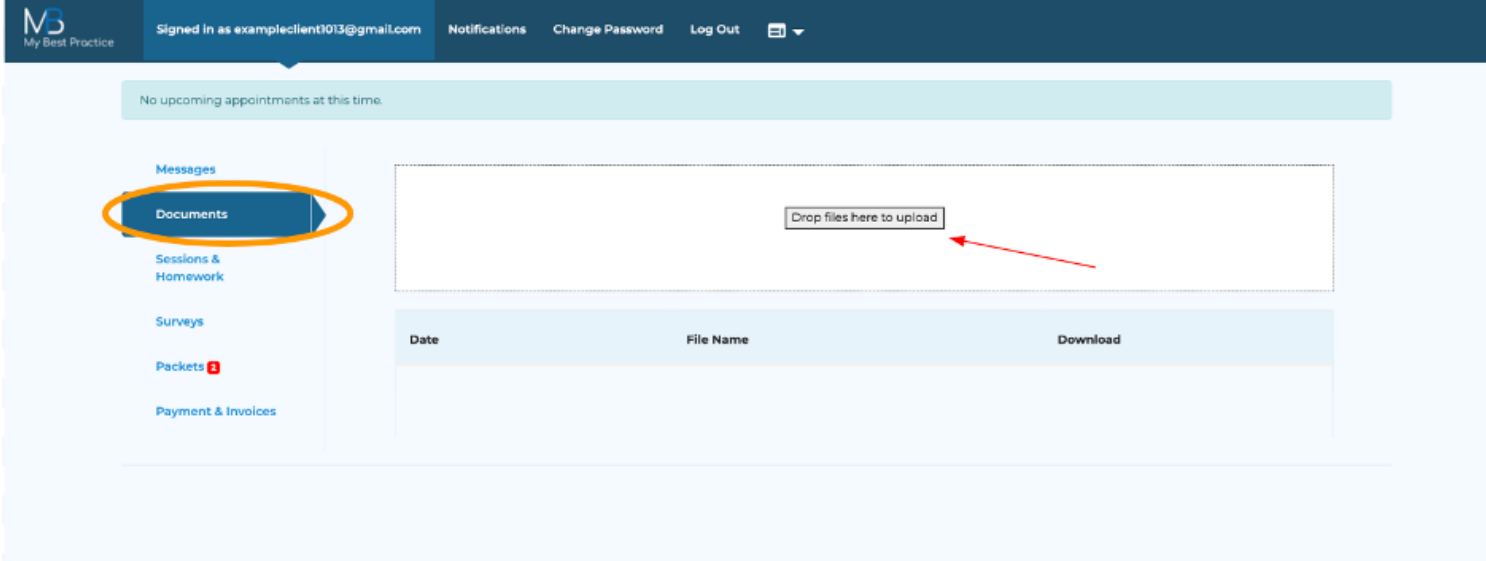

Please note: any documents uploaded to your portal will be visible by your clinician.